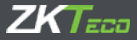

# Руководство пользователя

# Система контроля доступа Х7

# **1. Установка устройства**

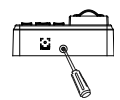

(1) Удалите винт в нижней части устройства.

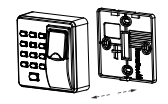

(2) Уберите заднюю крышку. (3) Закрепите заднюю крышку

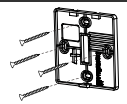

на стене в соответствии с монтажным трафаретом

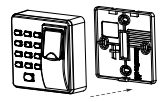

4) Закрепите устройство 4) Закрепите устройство (5) Закрепите винт.<br>на задней крышке.

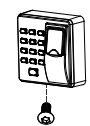

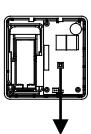

Кнопка сигнал. о несанкционированном вскрытии

# **2. Структура и функция**

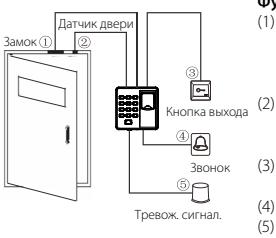

#### **Функция контроля доступа:**

- (1) После верификации личности зарегистрированного пользователя устройство контроля доступа отправит сигнал, чтобы открыть дверь.
- (2) Датчик двери определит состояние замка. Если дверь неожиданно открыта или неправильно закрыта, сработает сигнализация.
- (3) Поддерживает кнопку выхода для открытия двери изнутри.
- (4) Поддерживает дверной звонок.
- (5) Если устройство контроля доступа демонтировано, сработает сигнализация.

# **3. Подключение замка**

# **Предупреждение: Никаких работ при включенном напряжении!**

- (1) Система поддерживает NO LOCK и NC LOCK. NO LOCK (нормально открытый при включенном питании) соединен с клеммой NO, а NC LOCK соединен с клеммой NC.
- (2) Чтобы предотвратить генерацию ЭДС самоиндукции, которая могла бы повлиять на систему, когда электрический замок подключен к системе контроля доступа, необходимо подключить один диод FR107 (установленный в комплекте, не меняйте полярности) параллельно, чтобы посадить ЭДС самоиндукции.

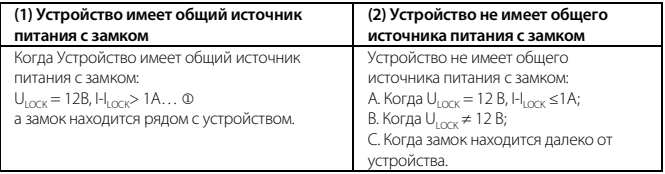

II

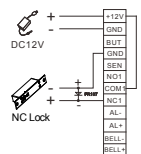

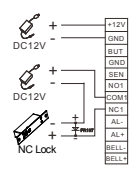

 $\textcircled{1}$ : выходной ток устройства,  $\mathsf{U_{\text{LOCK}}}$ : напряжение замка,  $\mathsf{I_{\text{LOCK}}}$ : ток замка.

# (3) Одно устройство управляет одним замком

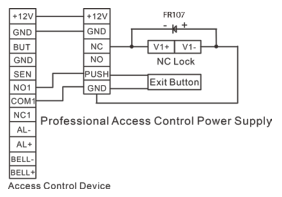

# **4. Подключение к другим устройствам**

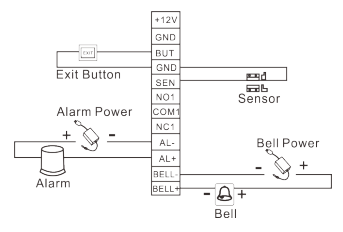

Только устройства с сигнализацией ≤ DC 12V могут быть подключены.

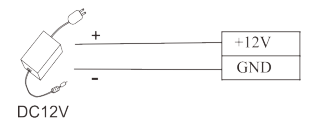

Вход постоянного тока 12В, 500 мА (50мА в состоянии холостого хода). Положительный контакт соединен с +12В, отрицательный соединен с заземлением (не меняйте полярность).

# **Инструкции**

**Шаг 1:** Включите питание после того, как устройство полностью установлено на стене. **Шаг 2:** Аутентифицируйте пароль администратора и немедленно измените его. Настройте параметры контроля доступа, которые включают изменение паролей для открытия двери, а также установку продолжительности разблокировки, режима аутентификации, скрытого режима, режима датчика двери и сигнализация и т. д.

**Шаг 3:** Вы можете регистрировать и аутентифицировать учетные записи пользователей, карты или пароли.

# **Инструкции по операциям**

# **1. Управление пользователями**

# **1.1 Операции с администратором**

Для обеспечения безопасности данных устройства пользователи могут управлять устройством только после аутентификации пароля администратора.

## **Аутентификация администратора**

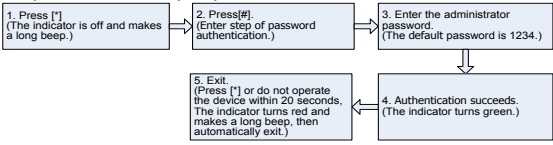

**Примечание**. Пароль администратора по умолчанию - 1234. Рекомендуется изменить первоначальный пароль в начале.

#### **Изменить пароль администратора**

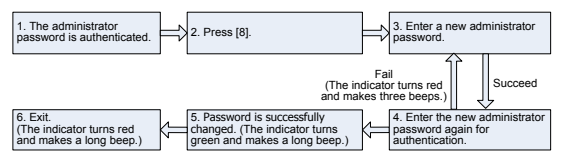

**©Примечание:** Четырехзначные пароли верифицируются автоматически. Если пароль меньше четырех цифр, нажмите [#] для подтверждения.

#### **Открыть дверь посредством ввода пароля администратора**

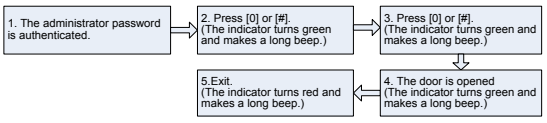

**Примечание:** эта функция может быть использована для открытия двери.

## Забыли пароль администратора

Если пароль администратора утерян, вы можете сбросить пароль на пароль по умолчанию с помощью выключателя защиты от несанкционированного вскрытия. Разберите устройство и подождите 30 секунд, пока не прозвучит короткий звуковой сигнал, затем трижды нажмите выключатель защиты от несанкционированного вскрытия, чтобы восстановить первоначальный пароль администратора. Эту операцию необходимо выполнить в течение 30 секунд.

**Примечание**: пароль администратора по умолчанию 1234.

# **1.2 Добавление пользователей**

Зарегистрируйте отпечаток пальца или карту пользователя, или зарегистрируйте карты в пакетном режиме.

# **Добавить пользователя**

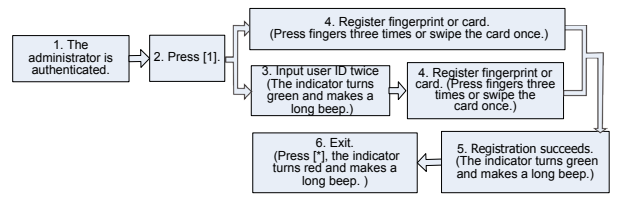

# **Примечание:**

- 1. Пятизначный идентификатор пользователя верифицируется автоматически, если идентификатор пользователя меньше пятизначного, нажмите [#] для подтверждения.
- 2. Если идентификатор пользователя недоступен, номер идентификатора увеличивается автоматически. Он продолжает регистрировать новый, как только пользователь успешно зарегистрирован.
- 3. Если идентификатор пользователя, отпечаток пальца или карта уже зарегистрированы, происходит сбой регистрации (индикатор становится красным и издает три коротких звуковых сигнала). Когда индикатор становится зеленым, вы сможете снова зарегистрировать пользователя. Если вам не удастся просканировать карту, прижать отпечаток пальца или ввести идентификатор пользователя три раза, устройство перейдет в состояние ожидания.

# **Регистрация карт в пакетном режиме**

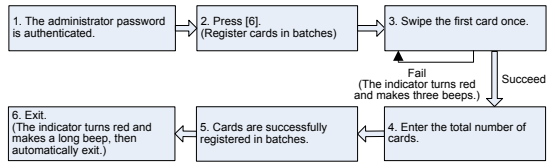

# **Примечание:**

1. В процессе ввода общего количества карточек трехзначные номера проверяются автоматически. Для номеров с менее чем тремя цифрами нажмите [#] для подтверждения. Нажмите [\*], чтобы снова ввести общее количество карточек.

2. Вы должны очистить всех зарегистрированных пользователей перед регистрацией карт в пакетном режиме. Идентификаторы подлежащих регистрации карт должны быть последовательными номерами.

# **1.3 Регистрация паролей доступа**

Устройство поддерживает 8 паролей, каждый пароль имеет идентификатор группы в диапазоне от 1 до 8. Значение пароля по умолчанию - 0 для всех групп, что означает, что эти пароли отключены.

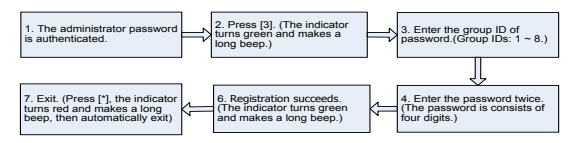

# **Примечание:**

1. Когда пароль изменен на 0, 00, 000 или 0000, пароль выключен.

2. После успешного изменения пароля вы можете немедленно изменить следующий пароль, введя другой идентификатор группы.

## **1.4 Идентификация пользователя**

## **Карта / Отпечаток пальца / Аутентификация пароля**

Когда устройство включено, оно переходит в состояние аутентификации пользователя.

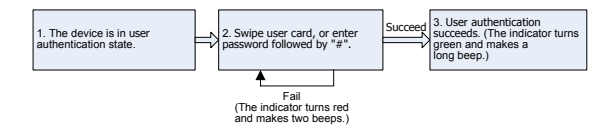

**Примечание:** Нажмите [#] после ввода пароля для идентификации. Дверь открывается, если введенный пароль совпадает с одним из 8 паролей. Первые восемь паролей для открытия двери являютя пустыми.

# **1.5 Удалить пользователя**

Удалить одного, несколько или всех зарегистрированных пользователей.

## **Удаление одного пользователя**

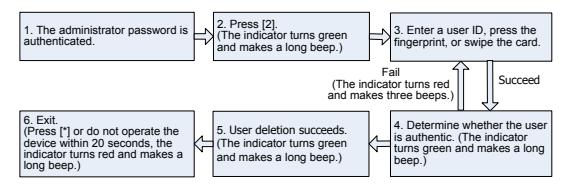

# **Примечание:**

1. Вы можете провести картой, нажать отпечаток пальца или ввести идентификатор пользователя, чтобы удалить пользователя. Пятизначный идентификатор пользователя будет автоматически проверен. Если идентификатор пользователя меньше пятизначного, нажмите [#] для подтверждения.

2. После успешного удаления устройство автоматически перейдет к процессу удаления следующего пользователя. Нажмите [\*] для выхода.

# **Удаление всех пользователей**

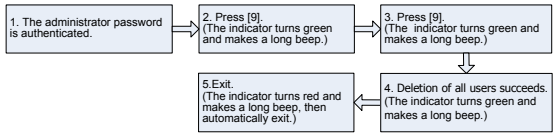

**Примечание:** на шаге 3 нажмите [9] для автоматического подтверждения. Другие числа считаются недействительными. Если введен неверный номер, индикатор устройства становится красным и издает три коротких звуковых сигнала, затем издает длинный звуковой сигнал и выходит из процесса.

## **2. Управление контролем доступа**

## **2.1 Настройка продолжительности разблокировки**

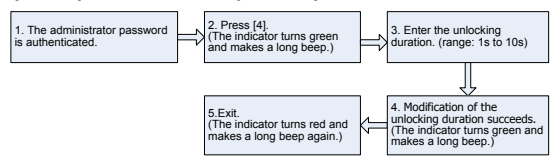

**Примечание: Нажмите [10] для автоматического подтверждения. Если значения меньше 10, нажмите [#] для подтверждения. Значения больше 10 будут считаться недействительными.**

# **2.2 Настройка режима идентификации**

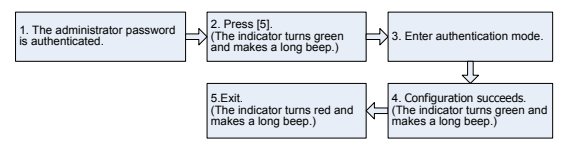

**Примечание:** Подробности о режимах идентификации приведены ниже:

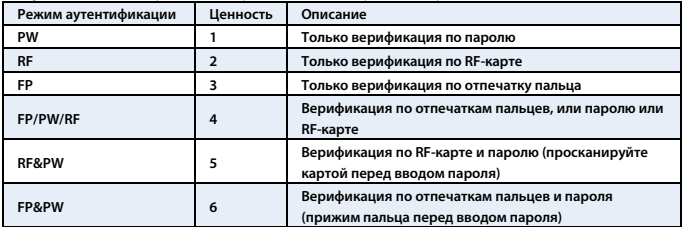

## **2.3 Конфигурация скрытого режима**

В режиме ожилания, когда скрытый режим включен, индикатор будет выключен.

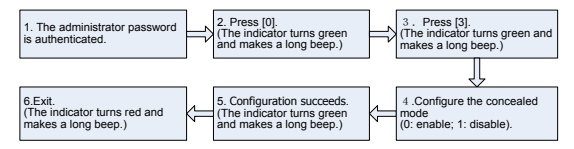

**Примечание**: когда пользователь выполняет аутентификацию карты, отпечатков пальцев или пароля в скрытом режиме, индикатор все равно будет мигать соответственно,

обозначая состояние процесса.

## **2.4 Настройка режима датчика двери**

Датчик двери имеет три режима:

- NONE: датчик двери отключен.
- $\bullet$  NO (нормально открытый): латчик двери отправит сигнал тревоги, если обнаружит, что дверь закрыта.

● NC (нормально закрытый): датчик двери отправит сигнал тревоги, если обнаружит, что дверь открыта.

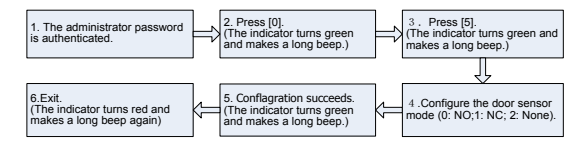

## **2.5 Настройка тревожной сигнализации**

Примечание: если срабатывает сигнал тревоги, он может быть прекращен после идентификации пользователя.

#### **Настройка выключателя тревожной сигнализации**

Только если выключатель тревожной сигнализации установлен в положение ON, будут активированы тревожная сигнализация неудачной идентификации и сигнализация датчика двери. Состояние по умолчанию аварийного выключателя ВКЛ.

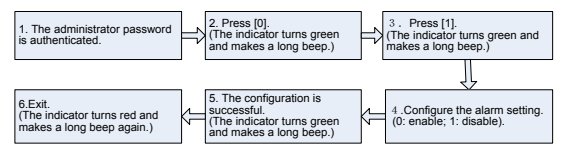

**Примечание:** тревожная сигнализация защиты от несанкционированного вскрытия по-прежнему действует, даже если выключатель тревожной сигнализация находится в положении OFF.

# **Настройка тревожной сигнализации неудавшейся идентификации**

Если администратору не удалось выполнить идентификацию в 3-х попытках, сработает сигнал тревоги при неудачной идентификации. В течение 20 секунд идентификация невозможна.

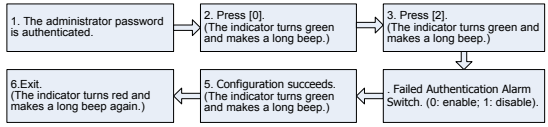

 **Настройка тревожная сигнализация защиты от несанкционированного вскрытия Если эта функция включена, тревожная сигнализация сработает при попытке демонтажа устройство от стены.**

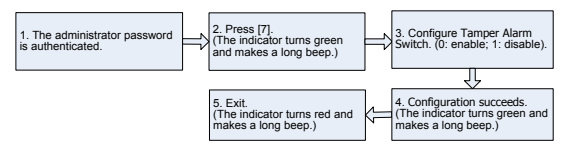

#### **Настройка времени ожидания датчика двери**

Если через некоторое время дверь не закрывается должным образом, время ожидания датчика двери подаст сигнал тревоги, чтобы предупредить пользователей. Его настроенное значение представляет собой период времени, определяющий, как долго после открытия двери будет звучать сигнал тревоги.

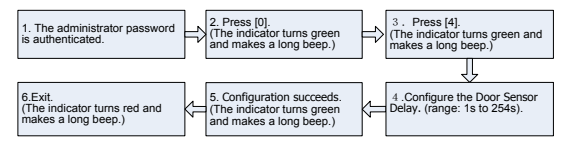

# **Примечание:**

1. Трехзначные значения будут автоматически проверены. Для значений менее трех цифр нажмите [#] для подтверждения. Значения больше 254 считаются недействительными.

2. Когда срабатывает тревога, сначала срабатывает внутренняя тревожная сигнализация устройства, а через 30 секунд срабатывает внешняя тревожная сигнализация.